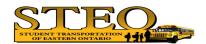

# NEW STEO Bus Delays and Cancellations

www.steo.ca

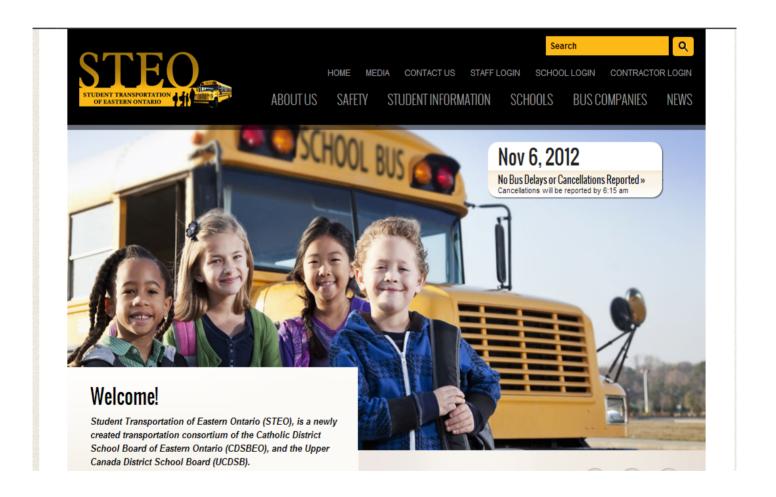

# Reference Book

TSP0304 11/19/2012 Screen shot below of the STEO homepage (http://www.steo.ca) with No Bus Delays or Cancellations Reported

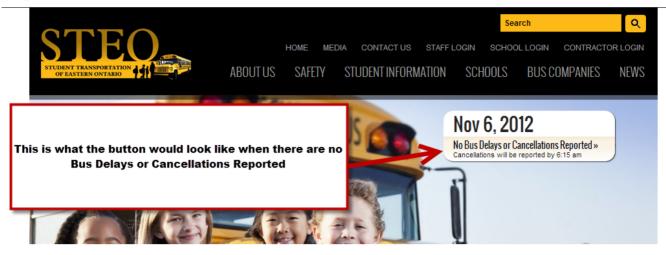

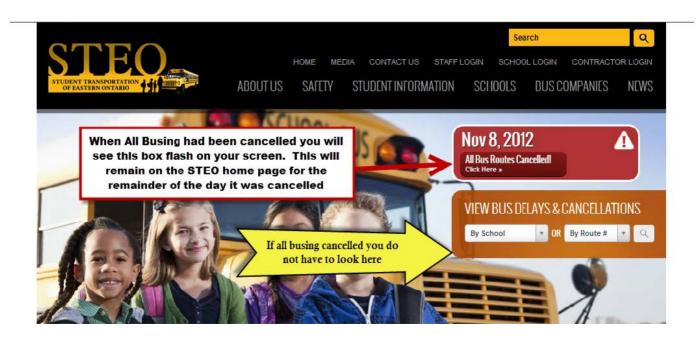

Screen shot below of School Bus Delays & Cancellations page (http://www.steo.ca/delays)when All busing has been cancelled.

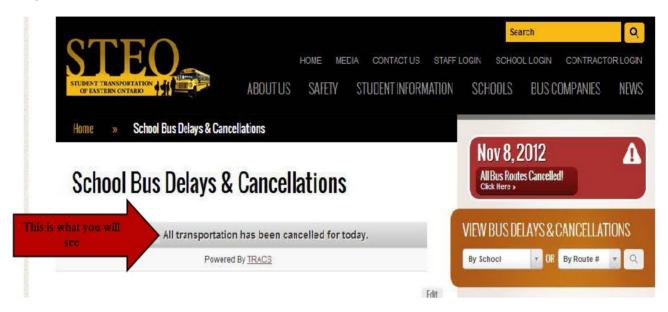

Screen shot below of the STEO homepage (http://www.steo.ca) with No Bus Delays or Cancellations Reported

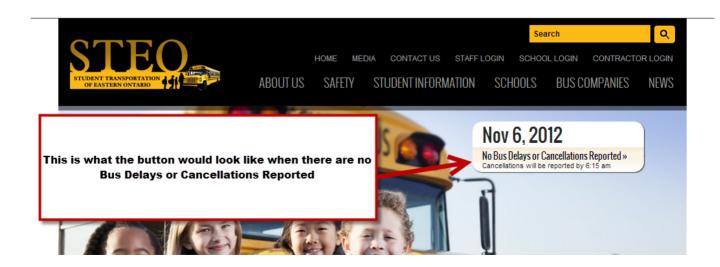

Screen shot below of STEO homepage (http://www.steo.ca) when a Delay or Cancellation has been reported

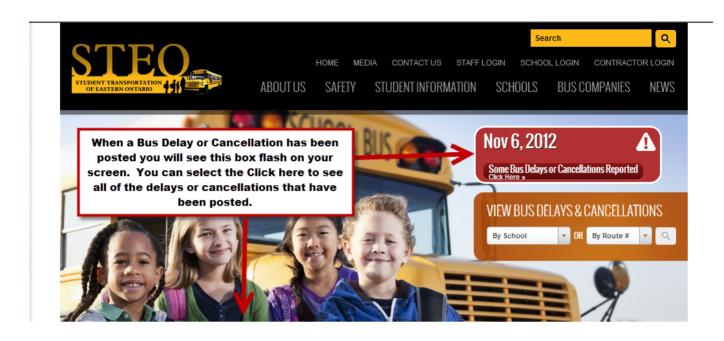

Screen shot below of School Bus Delays & Cancellations paghttp://www.steo.ca/delays) when a delay has been posted for a route or school. The post for a delay will remain for the original stop time + the delay time + 1 hour. So for example if the original stop time was 8:00 am and the delay was 20 mintues plus the 1 hour = total lenght of the post will be till 9:20am . STEO can also remove the posts at any time if need be.

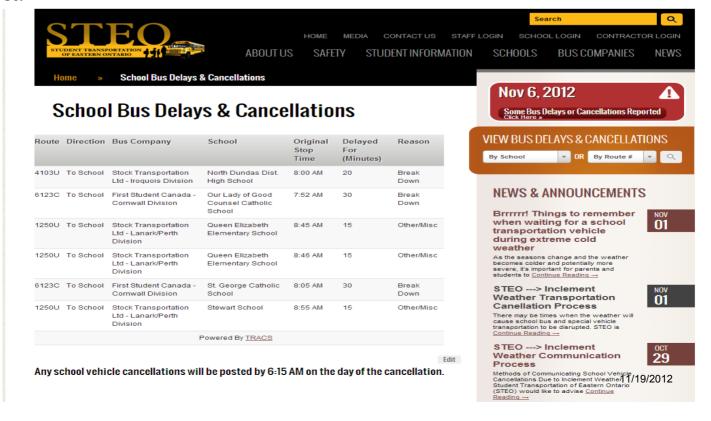

Screen shot below of School Bus Delays & Cancellations page (http://www.steo.ca/delays)when a busing cancellation has been posted for a route or school. If a busing has been cancelled for a specific route or school the post will remain for the remainder of the day unless manually removed by STEO.

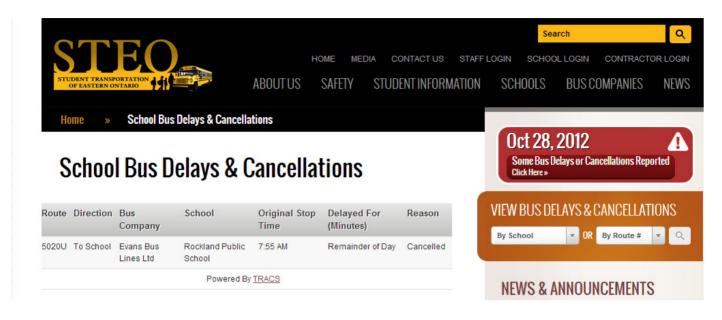

Another option you can use for viewing Bus Delays or Cancellations is to select by specific school or by specific route. This will save you time on searching if there are many delays or cancellations posted. When selecting By School or By Route # make sure you select this button

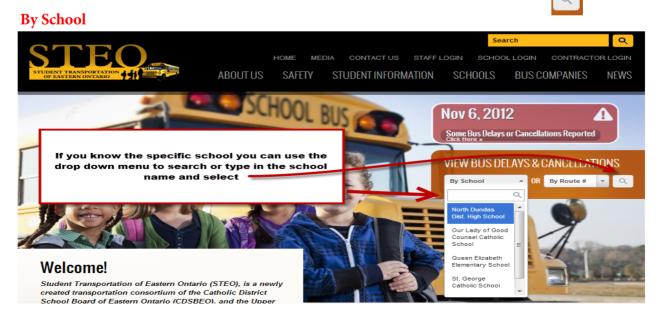

### By Route #

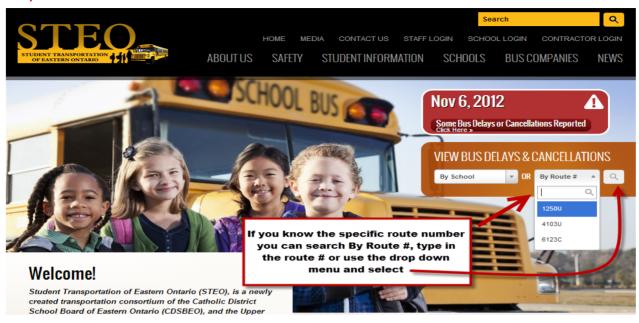

## Screen shot when selecting by Specific School or Specific Route #

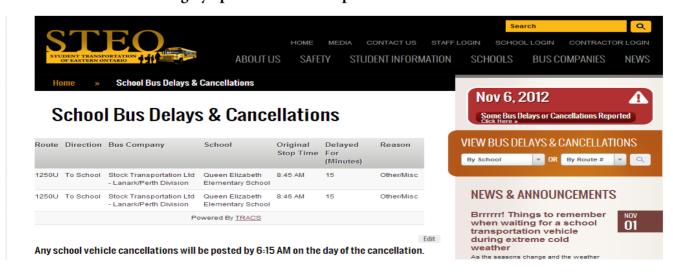